### Languages English

DOCKE.

RM

Δ

# iTunes Store Allowance

With iTunes Allowance, you can send a monthly iTunes Store credit to anyone with an iTunes Store account. It's a great way for parents to manage their children's spending on the iTunes Store, App Store, and iBooks Store.

## Good to know

- Every month, the allowance amount you've set will automatically be added to your recipient's iTunes Store account.
- The amount can be anything from 10 to 50 USD.
- You'll be charged the full allowance amount on the first of each month (it'll be the same amount every month).
- You can reassure your lucky friend or family member that they don't need to spend all of the allowance each month; any remaining amount carries over to the next month.

#### What you'll need

- The latest version of iTunes for your Mac or PC.
- An iTunes Store Apple ID with a method of payment on file.
- An iTunes Store Apple ID for the recipient (it's usually their email address).

#### How to set it up

- 1. Open iTunes on your Mac or PC and go to the iTunes Store.
- 2. Click Send iTunes Gifts:

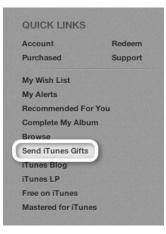

3. Click Learn More About Gifting:

| Fo:                | Select Amount |       |       |
|--------------------|---------------|-------|-------|
| Email              | \$10          | \$15  | \$25  |
| Sender:            | \$50          | \$100 | Other |
| Message (optional) | Send Gift:    |       |       |
|                    | Now (Mar      |       |       |
|                    | O Other Dat   | e     |       |
|                    |               |       |       |
|                    |               |       |       |
|                    |               |       |       |

4. Scroll down to the Allowances section and click "Set Up an Allowance":

| Allowance          | S                                                                                                    |
|--------------------|----------------------------------------------------------------------------------------------------|
|                    | y giving them the freedom to download their own music, apps, and<br>y send a monthly allowance to their account so they never have to<br>ards. |
| Set Up an Allowanc | <u>e &gt;</u>                                                                                                    |

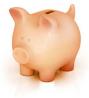

5. Fill out all information on the page, including your name, the recipient's name, the monthly allowance amount, the first installment schedule, the recipient's Apple ID, and a personal message:

| music without giving them your<br>amounts from \$10.00 to \$50.00 | simple way for family members and friends to buy<br>credit card. Monthly allowances can be purchased in<br>D. Recipients must have an Apple ID for use in the U.S.<br>up below. Allowances may be canceled at any time by |
|-------------------------------------------------------------------|----------------------------------------------------------------------------------------------------|
| Your Name:                                                        |                                                                                                    |
| Recipient's Name:                                                 |                                                                                                    |
| Monthly Allowance:                                                | \$20.00 ¢ from \$10.00 to \$50.00                                                                                                    |
| First Installment:                                                | <ul> <li>Don't send now, wait until the first of next mon</li> <li>Send now, and on the first of next month</li> </ul>                                                                                                    |
| Recipient's Apple ID:                                             | <ul> <li>Create an Apple ID for recipient</li> <li>Use recipient's existing Apple ID</li> </ul>                                                                                                    |
|                                                                   | Apple ID:                                                                                                    |
| v                                                                 | erify Apple ID:                                                                                                    |
| Personal Message:                                                 |                                                                                                    |
|                                                                   |                                                                                                    |
|                                                                   |                                                                                                    |
|                                                                   |                                                                                                    |
|                                                                   |                                                                                                    |

6. If asked, type your Apple ID password:

| Sign in to setup allowance.<br>Enter your Apple ID and password and click Setup to set up the allowance. |          |         |  |
|----------------------------------------------------------------------------------------------------|----------|---------|--|
| Apple ID                                                                                                 | Password | Forgot? |  |
|                                                                                                    |          |         |  |
| Create Apple ID                                                                                          | Cancel   | Setup   |  |

#### How to use an allowance

When your friend or family member signs in to the iTunes Store with his or her Apple ID, the iTunes Store will show the allowance balance. If you want to control spending on this account, you'll want to remove any credit card information from this account so that anything they buy is limited to the allowance balance.

## Manage allowances

DOCKE.

Δ

Select View Account from the Store pull-down menu. You can view, change the monthly amount, suspend, and cancel any established allowances on your Account Information page.

|   | 💕 Man          | age Allowa |                          |
|---|----------------|------------|--------------------------|
|   | Recipient Name | Email      | Monthly Amount           |
| Θ | Madeleine      |            | \$10.00 ‡ Suspend Remove |
|   |                | Crea       | e New Allowance          |

iTunes Allowance may not be available in every iTunes Store country.

Last Modified: Nov 1, 2013

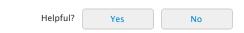

# Additional Product Support Information

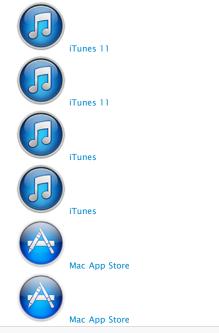

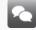

DOCKE

Δ

R

Μ

Start a Discussion in Apple Support Communities

#### See all questions on this article See all questions I have asked

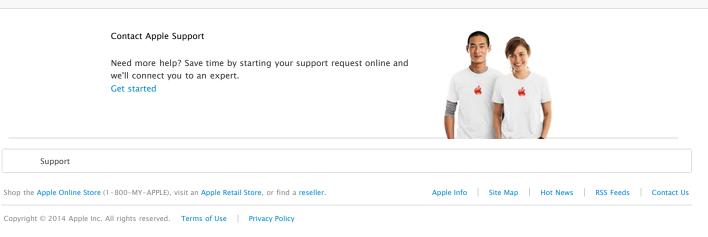